# **Editor Profile**

Each user has an editor profile with parameters which can be set according to individual needs. The first time you invoke the editor, it uses the default settings determined by your administrator.

The options provided to display and modify your default editor profile settings are described in the following section.

- [Displaying and Hiding Profile Settings](#page-0-0)
- [Modifying Profile Settings for Temporary Use](#page-0-1)
- [Modifying Profile Settings for Permanent Use](#page-2-0)

## <span id="page-0-0"></span>**Displaying and Hiding Profile Settings**

**To display or hide the current editor profile settings** 

1. In the command line of the editor, enter the following:

**PROF**

(See also the PROF editor command.)

The following lines appear at the top of the editing area:

```
 >> -----------Columns 001 072 << Program SAGDEMO Lines 19 User SAG 
Command ===> Mode Struct Lib SAGTEST 
****** ****************************** top of data *****************************
=prof> date: 30/01/08 16:07:57 user: MMO init size: 14 size: 14 
=prof> var - 250,..recovery off (100 0)...autosave off... empty line off 
=prof> mask off.caps on .hex off nulls on std.autoren on std auto order off 
=prof> log off .mso on .fix off .escape on + . tabs off 
=prof> advance on .protect off.limit off
```
2. You can hide the display of the profile settings by entering the following in the command line of the editor:

**RESET**

The profile settings disappear. The current profile settings are retained.

<span id="page-0-1"></span>The individual items of the current editor profile and the editor commands that can be used to temporarily change an item (if modifiable) are described in the following section.

# **Modifying Profile Settings for Temporary Use**

You can modify your default editor profile settings for the duration of the current editor session or until you change the settings again.

### **To change your editor profile settings for the current session**

• For the profile item you want to change, use the appropriate editor command listed in the following table. For example, enter CAPS OFF if you want the text to be translated into upper case.

The vertical bar used in the syntax of the editor commands separates alternatives. For details on the editor commands listed, refer to *Editor Commands*.

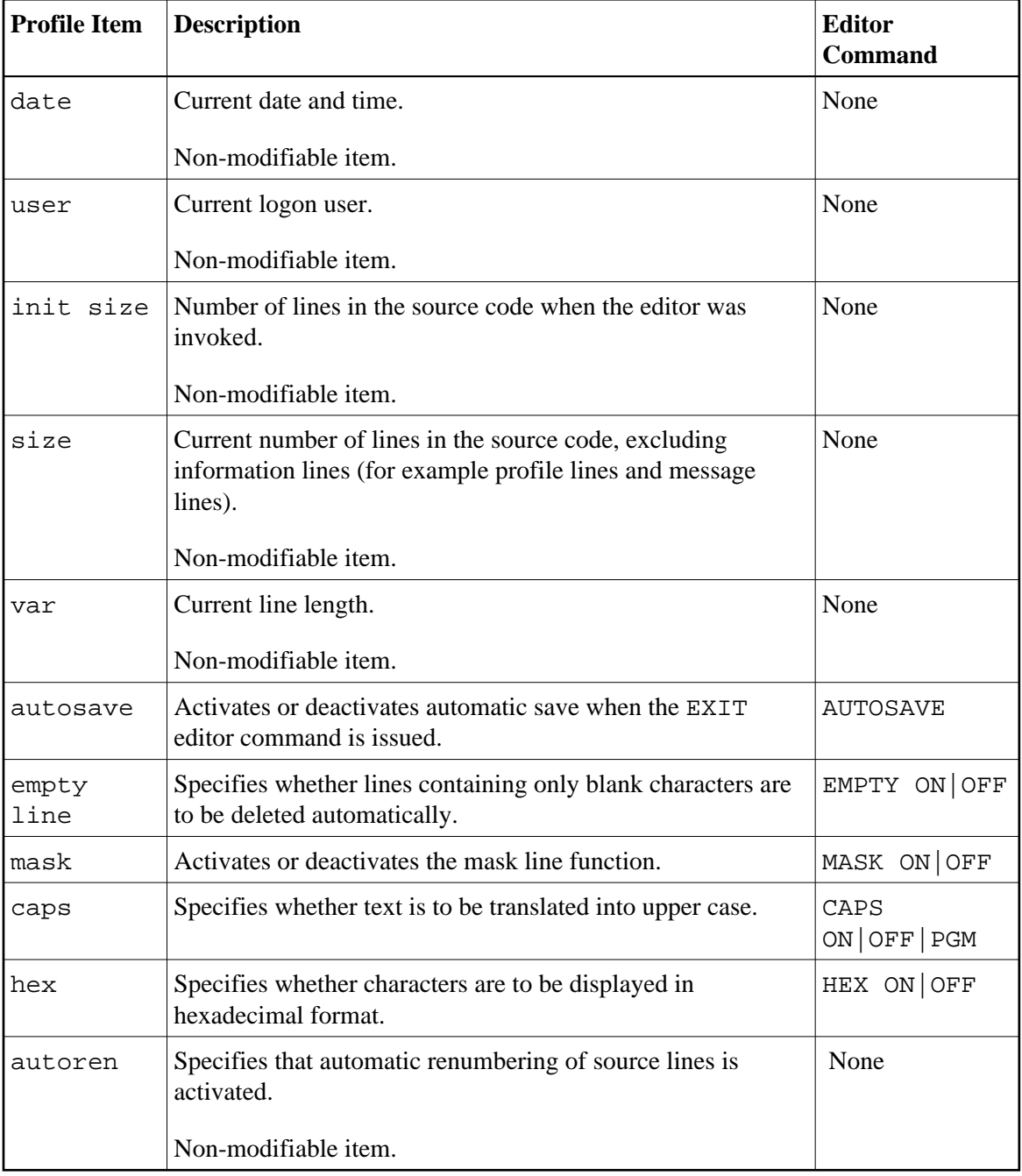

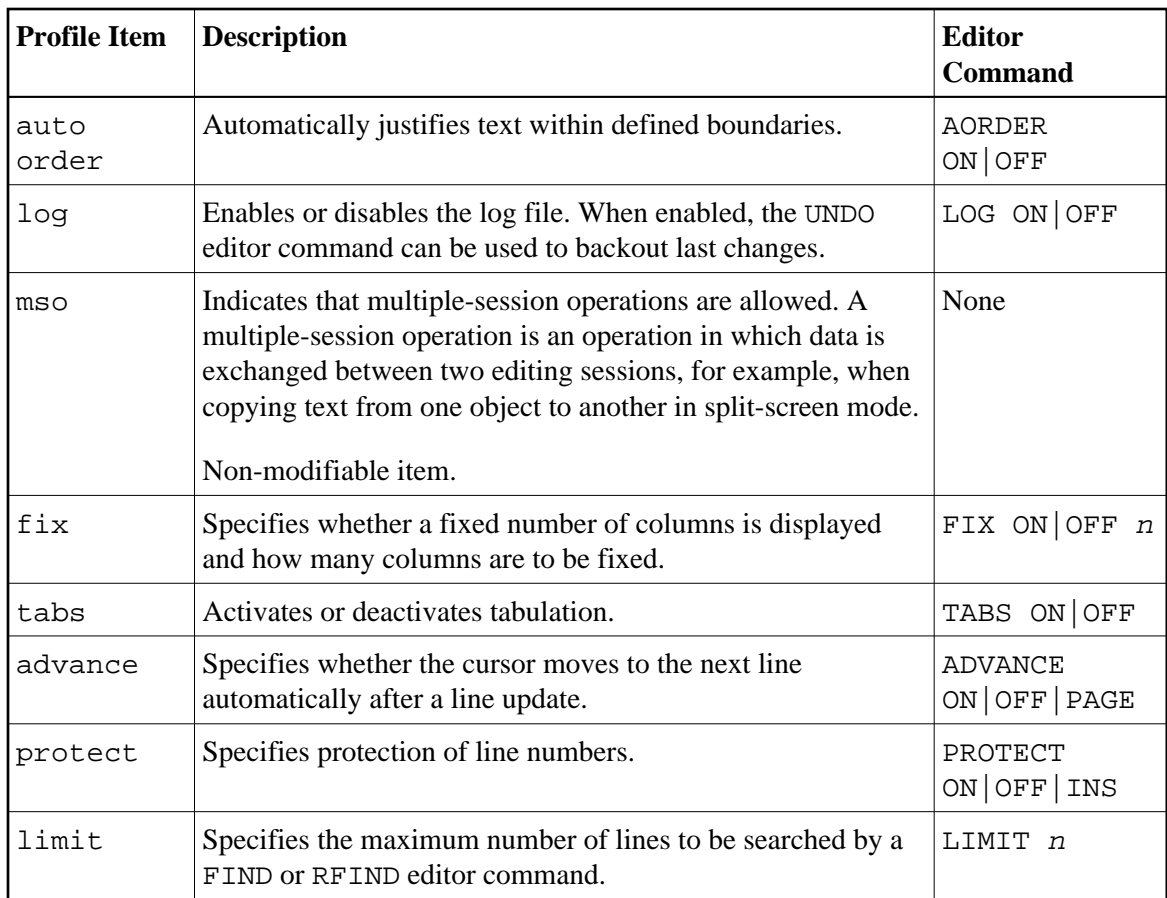

# <span id="page-2-0"></span>**Modifying Profile Settings for Permanent Use**

You can use the profile facility of the program editor to change your profile settings not only for the current session as described earlier, but also for future editor sessions. Settings modified with the editor profile facility are valid for each new Natural session or until you change them again. These settings can be overridden for the duration of the current session by using the editor commands described in *[Modifying](#page-0-1) [Profile Settings for Temporary Use](#page-0-1)*.

Þ  **To modify your editor profile settings for permanent use**

In the command line of the program editor, enter the following:  $\bullet$ 

**PROFILE**

The **Main Menu** of the program editor profile facility appears with the following options:

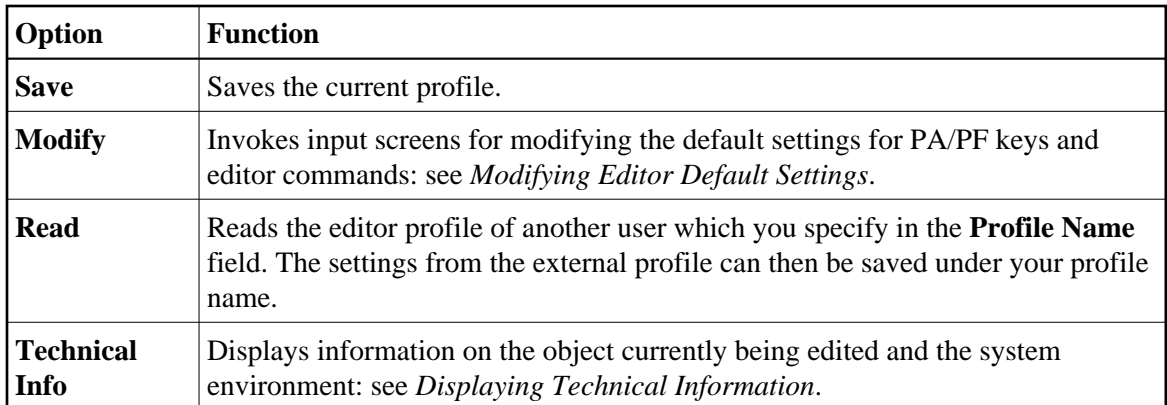

This section covers the following topics:

- [Editor Profile Commands](#page-3-1)
- $\bullet$  [Modifying Editor Default Settings](#page-3-0)

### <span id="page-3-1"></span>**Editor Profile Commands**

The direct commands and alternative PF keys available in the editor profile facility are described in the following section. You enter a direct command in the command line (**Command ===>**) at the bottom of the editor profile screen.

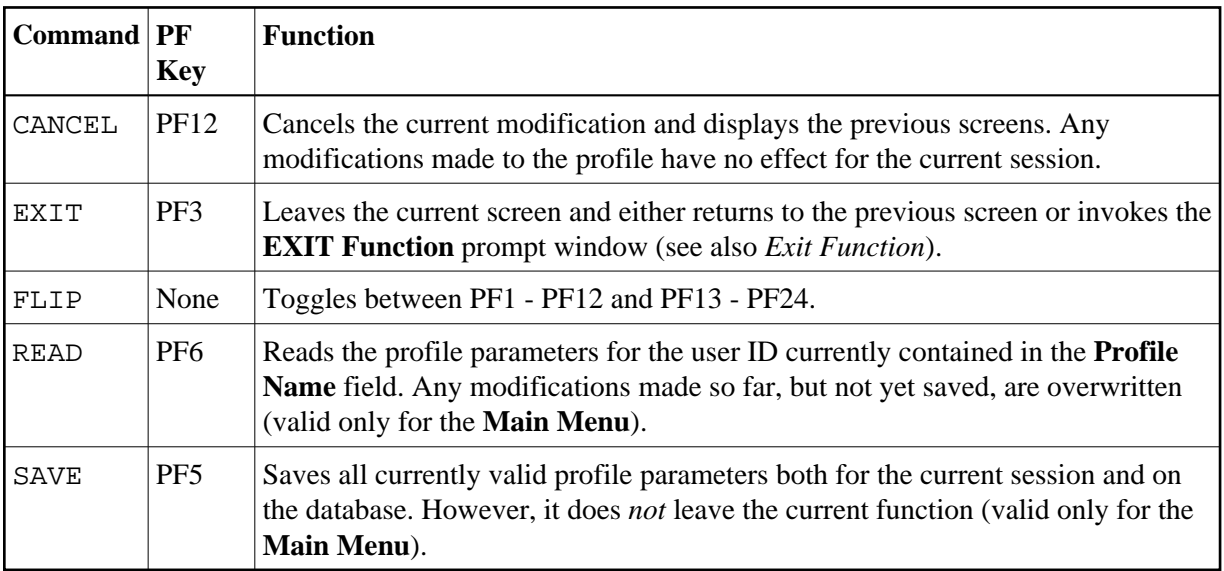

### <span id="page-3-0"></span>**Modifying Editor Default Settings**

If you select **Modify** from the **Main Menu** or press PF4, the **Modify Defaults** screen is displayed with the following options:

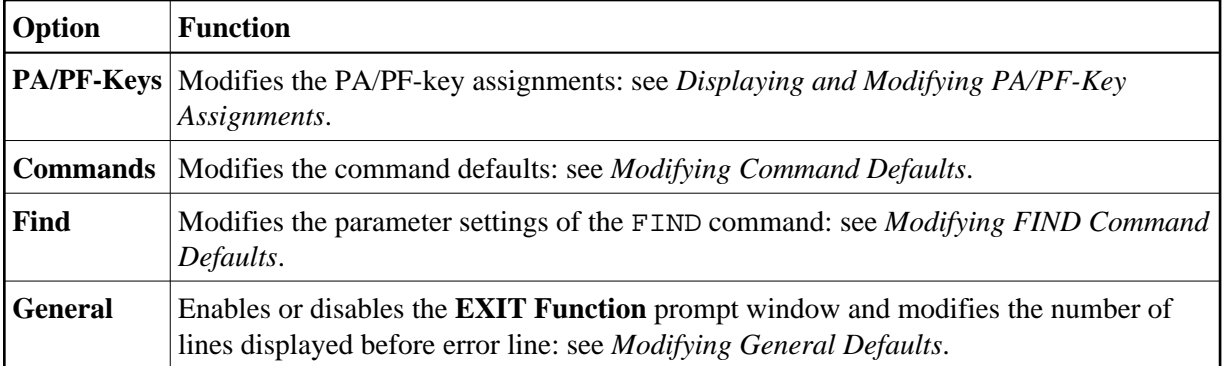

#### <span id="page-4-0"></span>**Displaying and Modifying PA/PF-Key Assignments**

If you select **PA/PF-Keys** from the **Main Menu** or press PF2, the **Modify PF/PA-Keys** screen is displayed with the current PA/PF-key assignments. To modify a PF-key assignment, replace the name of an existing command (editor command, system command or program name) by another command (maximum five characters).

#### **To modify a PA-key or PF-key assignment**

In the input field next to the required PA or PF key, enter the name of a valid editor or system command, or an existing program. You can enter a maximum of five characters.

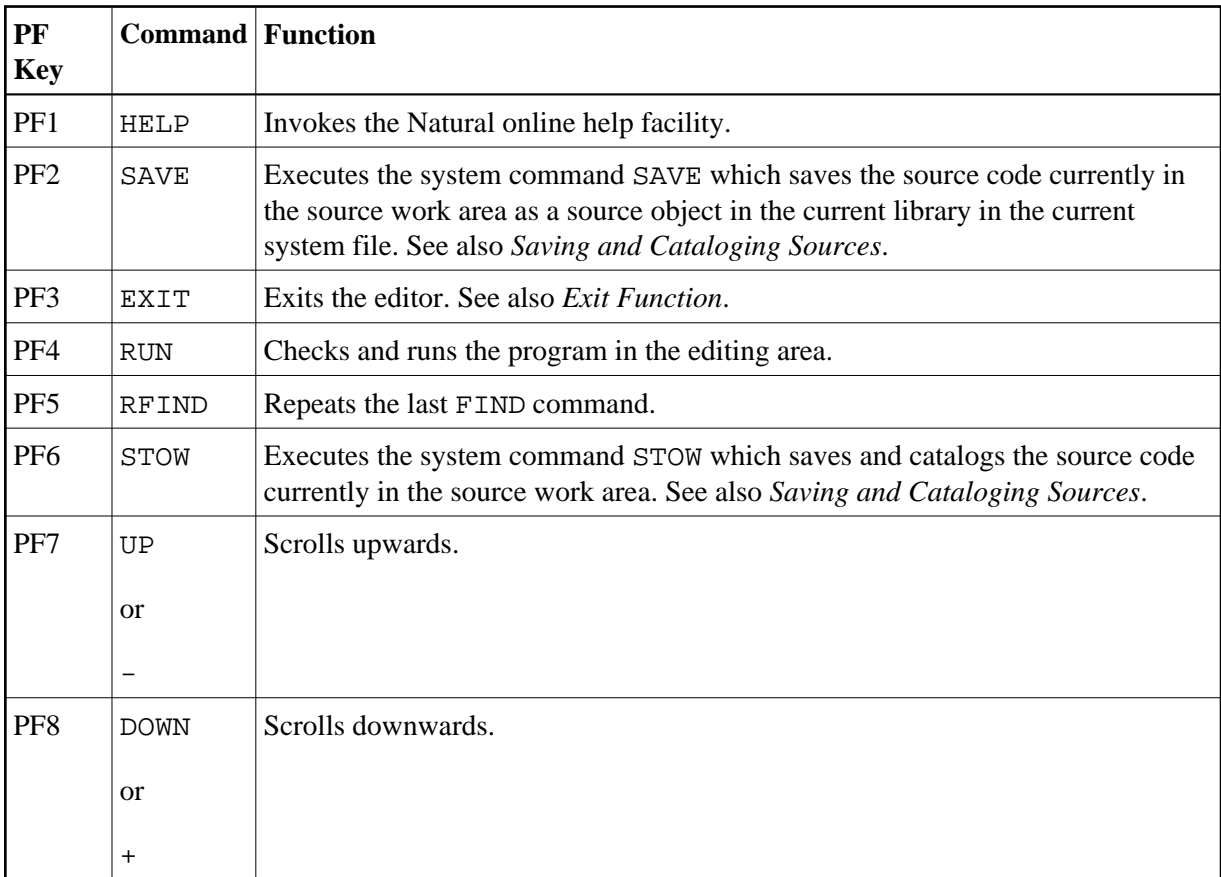

The default PA/PF-key assignments for the editor are:

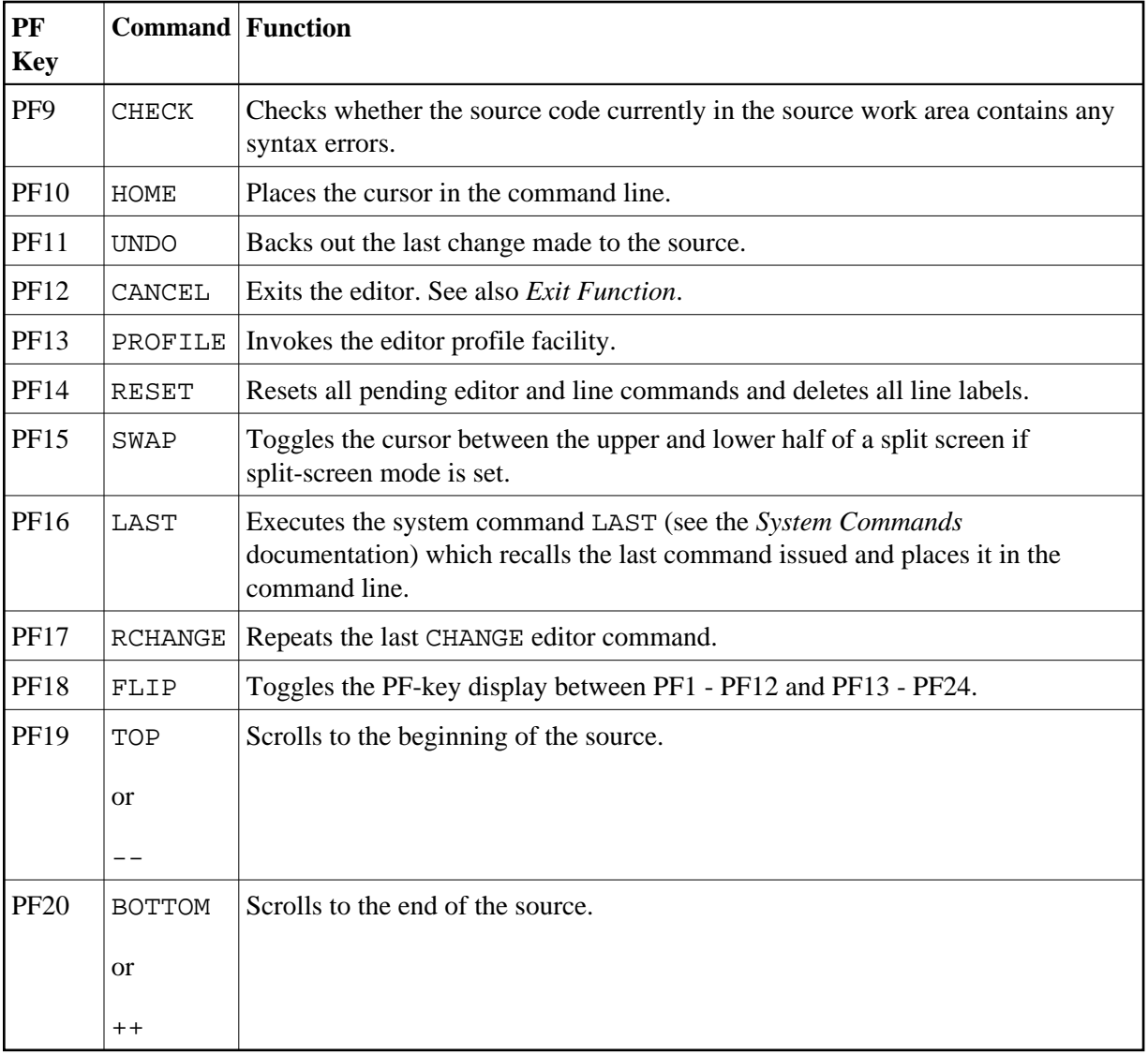

To modify a PF-key assignment, replace the name of an existing command (editor command, system command or program name) by another command (maximum five characters).

#### <span id="page-5-0"></span>**Modifying Command Defaults**

If you select **Commands** from the **Main Menu** or press PF5, you can enable or disable selected editor commands and specify default characters for editor commands. The input fields contained on the screen are explained in the table below. For more information on a specific field, enter a question mark (?) in the field and press ENTER.

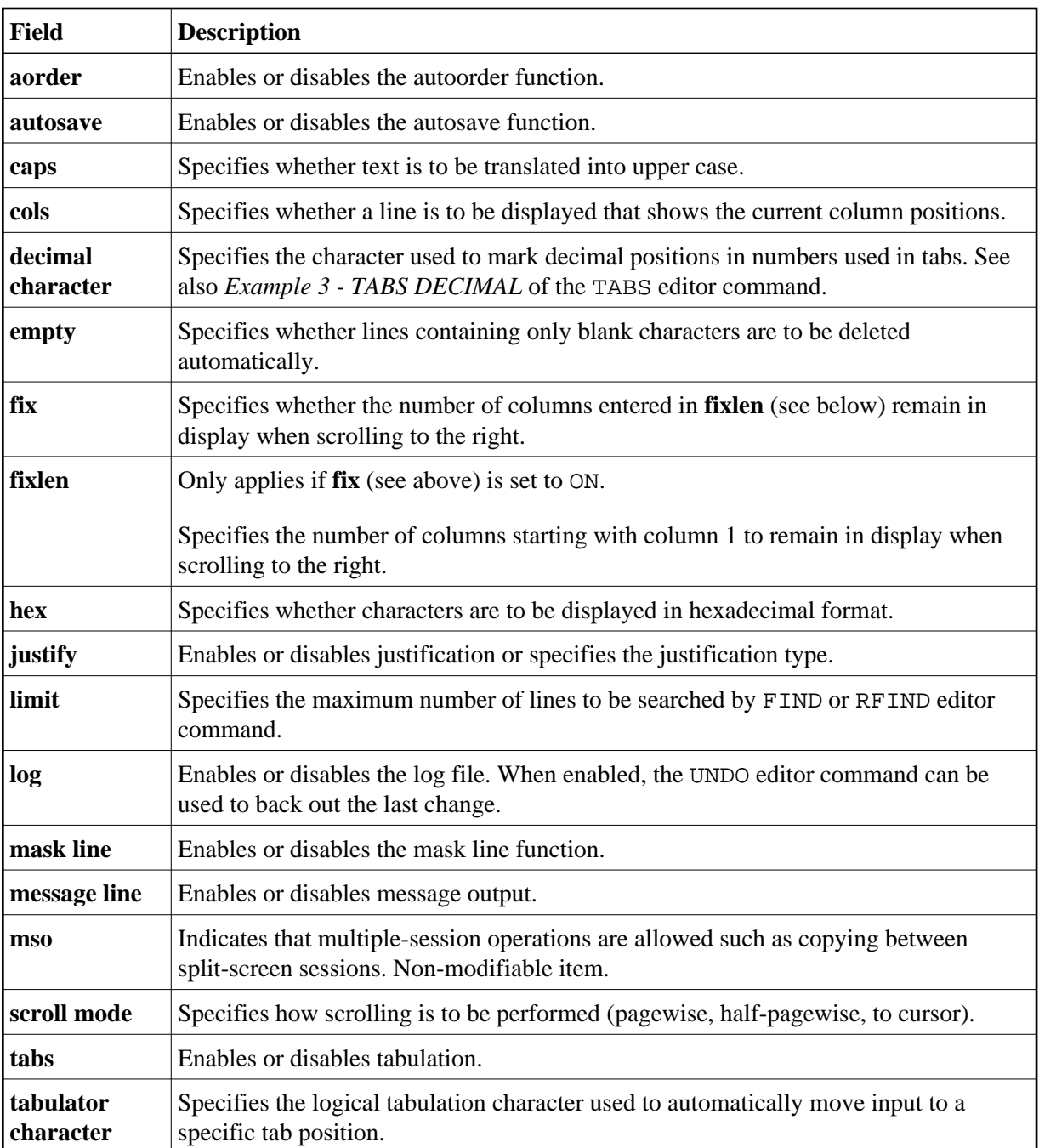

#### <span id="page-6-0"></span>**Modifying FIND Command Defaults**

If you select **Find** from the **Main Menu** or press PF8, a screen is displayed with the current parameter settings. These settings are used whenever you issue the FIND editor command without parameters from the command line of the program editor. You can modify these values in a window before the search is performed.

The following parameters can be modified:

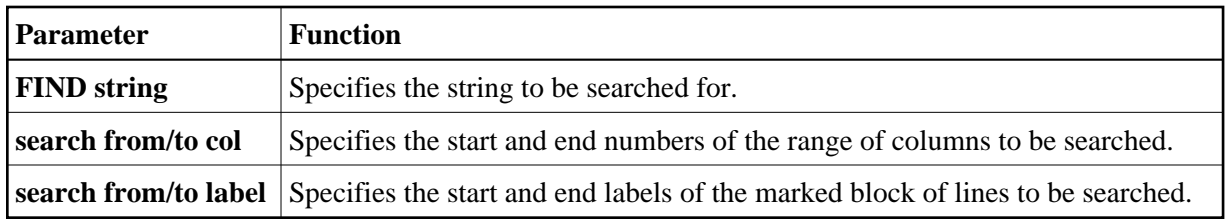

#### <span id="page-7-1"></span>**Modifying General Defaults**

If you select **General** from the **Main Menu**, a screen is displayed with the current defaults. You can modify these settings as required. A short description of each setting follows:

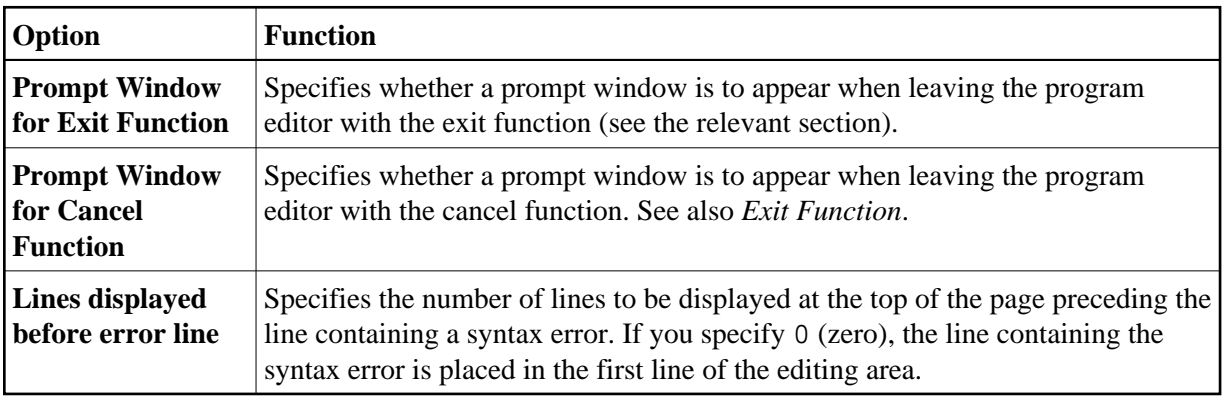

#### <span id="page-7-0"></span>**Displaying Technical Information**

If you select **Technical Info** from the **Main Menu** or press PF7, a screen is displayed with information about the object currently being edited and the computing environment. The following items are provided:

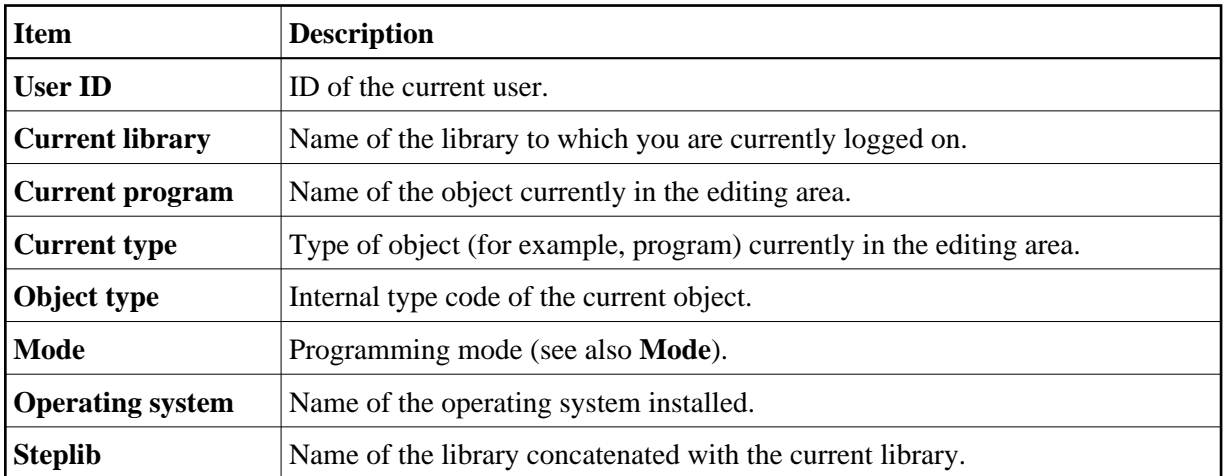